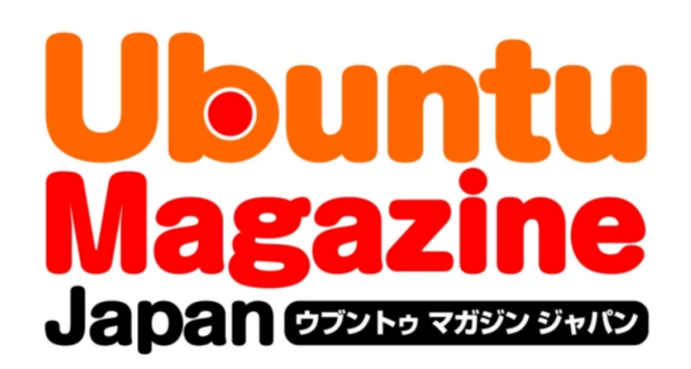

# ご利用になる前に必ずお読みください

このPDFファイルの内容についてのご質問・お問い合わせは株 式会社アスキー・メディアワークスでは一切お受けできません。ご 自身の責任においてご利用ください。

# <u> @ වෙම </u>

この作品は、クリエイティブ・コモンズの表示-非営利-継承 2.1 日本ライセンスの下で ライセンスされています。この使用許諾条件を見るには、 http://creativecommons.org/licenses/by-nc-sa/2.1/jp/[を](http://creativecommons.org/licenses/by-nc-sa/2.1/jp/)チェックしてください。

このファイルをクリエイティブ・コモンズの表示-非営利-継承 2.1 日本ライセンスに 基づいて利用する際には、下記クレジットを必ず作品や配布物に表示する必要があります。

:クレジット

●文/あわしろいくや (Ubuntu Japanese Team)

●デザイン/シオズミタロウ

●初出/株式会社アスキー·メディアワークス「Ubuntu Magazine Japan vol.05」 (http://ubuntu.asciimw.ip/) 2010年8月31日発行

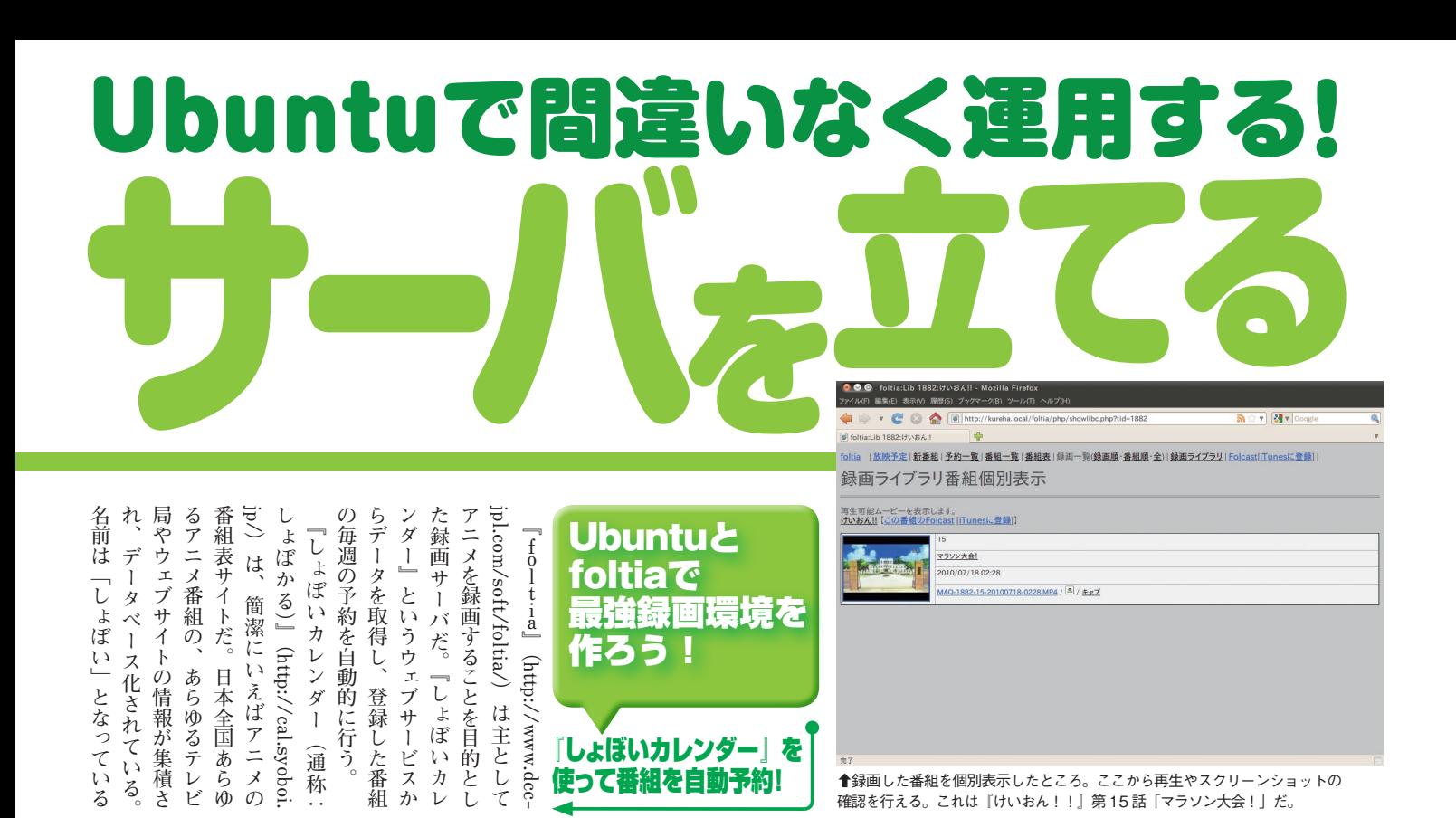

↑録画した番組を個別表示したところ。ここから再生やスクリーンショットの 確認を行える。これは『けいおん!!』第15話「マラソン大会!」だ。

徴だ。  $\begin{array}{c}\n+ \\
+ \\
1\n\end{array}$ とい くな るだろう。 ツール 書かれており、 だ。  $\vec{\mathcal{S}}$ ら 最強の録画環境と呼べるものにな に仕立てることができる。 トで自在に動作させ、 グラムらしく、 <code>untuというかU</code>n・nxで動くプ 変更することも難しくない。 TV録画サ たい場合は、 メを効率よくかつ漏れなく録画 外の番組を予約することもできる 得したデータを表示し、アニメ以 理する機能もある。EPGから取 れば簡単に内容が思い出せて便利 リーンショット はそれほど多くないだろう。 どんなあらすじかを覚えている人 覚えている人は多くても、 磁  $\mathcal{O}$ もあり、 シ ヤ **もちろんUbuntuの** 組 で ジ が、 **ころのあります。このようなかのかりは、このかりは、このかりは、このかりは、このかりは、このかりは、このかりは、このかりは、このかりは、このかりは、このかりは、このかりは、このかりは、このかりは、このかりは、このかりは、このかりは、このかりは、このかりは、このかりは、このかりは、このかりは、このかりは、このかりは、このかりは、このかりは、このかりは、このかりは、このかりは、このかりは、このかりは、このかりは、このかりは、このかりは、この** プロ T<br>V **。 その後には、その説明を見るものになるものになるものになるようになるものになるようになるようになるものになるようになるものになるようになるものになるようになるようになっているようになっているようになっ** それは、<br>これは<br>「<br>
<u>「</u> **自分の好み、トで自在に動作させ その外部ツールもスクリプ。徴だ マールとは、その他のものものものものものもあるので、その他のものものものものもあるので、その他のものものものものものものもので、その他のものものものものものものものものもので、その他のものものものものものものもので、その他のものものものものものもので、その他のものものものものものものものものもので、その他のものものものものものものもので、その他のものものものものものものものものもので、その他のものものものものものものものものものものも** さまざまな かいしゃ いちのう しょうかい しょうかい しょうかい しょうかい しゅうしょう しょうかい しゅうしゅう しょうかい しょうかい しょうかい しゅうしょう しょうしょう しょうしょう しょうしょう **Ubstrate Property Property 任意の箇所を。サーバで動作する TV録画サーバの導入を検討する その他のことには、この時には、この時には、この時には、この時には、この時には、この時には、この時には、この時には、この時には、この時には、この時には、この時には、この時には、この時には、この時には、この時には、この時には、この時には、この時には、この時には、この時には、この時には、この時には、この時には、この時には、この時には、この時には、この時には、この時には、この時には、この時には、この時には、この時には、この時には、この時には、 メモリスト スト・スト・スト・スト スト・スト・スト かんきょう かんきょう かんきょう かんきょう かんきょう かんきょう かんきょう かんきょう かんきょう かんきょう かんきょう かんきょう かんきょう かんきょう** ある程度まとまった本数のアニ **。外の番組を予約することもできる** アニメ アニメの<br>アニメの<br><sub>アニメの</sub><br>プレス<br><sub>アニメの</sub> **EPGから取る場合を使われる場合を使われる場合を使われる場合を使われる。 録画した番組を管、ほかには。だ れば簡単に内容が思い出せて便利 を見)サムネイル(ト ッ ョ リーンシ とんなから** 砲 **『磁砲 とある科学の超電、 『例えば。る** ショットを<br>アメリカの<br>アメリカの<br>マラウン<br>マラウン<br>プラウン スクリー<br>スクリー<br>スクリー<br>スクリー<br>スクリー **。 なんなる。**<br>なる。 **ルモー** 回  $\exists$  $\overline{1}$ れる形式に再エンコードする。 |は自動的にPSPや…Podで見  $\mathcal{O}$  $\beta$  $\frac{1}{\sqrt{2}}$ ほかには、 云の 実のところ機能は全くしょぼ ディ  $\overline{v}$ **ある程度をおとると、その子がある程度をおとると、その子がある。** 例えば、『とある科学の  $\dot{y}$ でも再生可能だ。スクリーン  $\tilde{\mu}$ グにも対応しており、  $\tilde{U}$ 録 その外部ツールもスクリ。 と連携して動作するのも特 で動作する。任意の箇所を ·グラムはPHPとPerl 13話が水着回であることを トを自動的に撮影する機能 放送 チュー 13話が水着回であることを 画 動画を再生しなくてもど かをわかりやすくして ぶ Î 可能だ。録画した番 の高解像度・高 バ foltiaを使った ナはデジタルにもア (サムネイル) を見 さまざまな外部 録画した番組を管  $\mathcal{O}$ Apacheウェ 導入を検討する 自分の好み 動画プレイ それ! **話が20** 地上デ 一画質 スク  $\overline{U}$ 超 ブ  $\Box$ は ブ  $\mathcal{O}$  $\overline{b}$ で L 電  $\iota$ 

使って番組を自動予約!

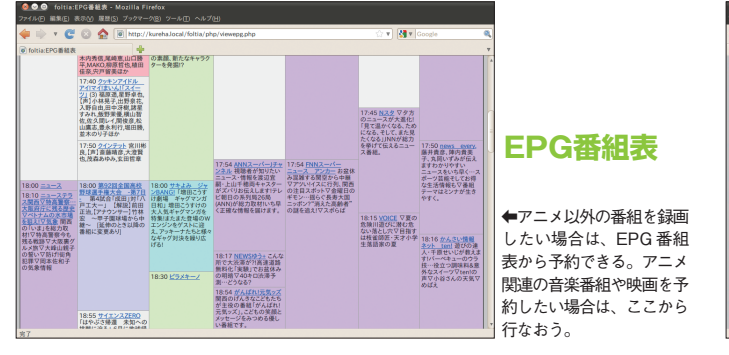

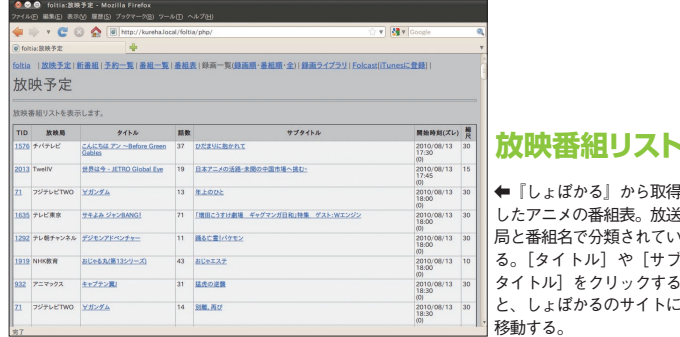

000 foltia:recorded file list - Mozilla

→ [タイトル (内容リン ク)] をクリックすると銭 画番組個別表示ページに行 き、[リンク]をクリック すると「しょぼかる」の番 組情報ページに行く。高度 に「しょぼかる」と統合し **トランス コードした ファイルの一覧**

。ていることがわかる

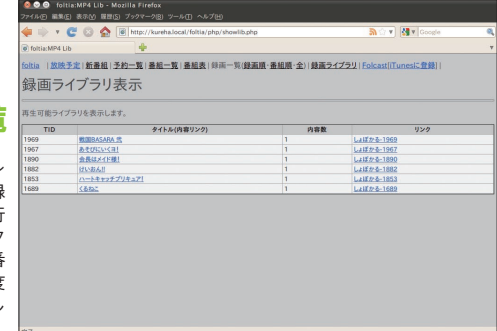

➡録画した生ファイル (MPEG2-TS) の情報に ここにある。ここでTSを 直接見るのは不便なので (ブラウザで開くとダウ) ロード扱いになる)、主と して録画したものの削除に 使う場合に開くページとな 。る **録画した ファイル一覧**

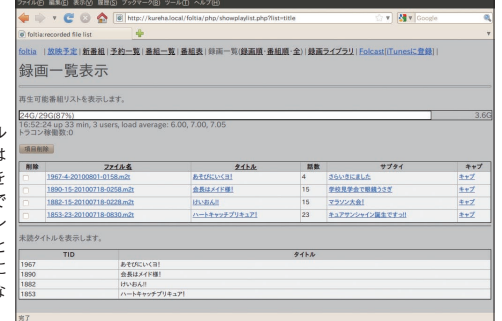

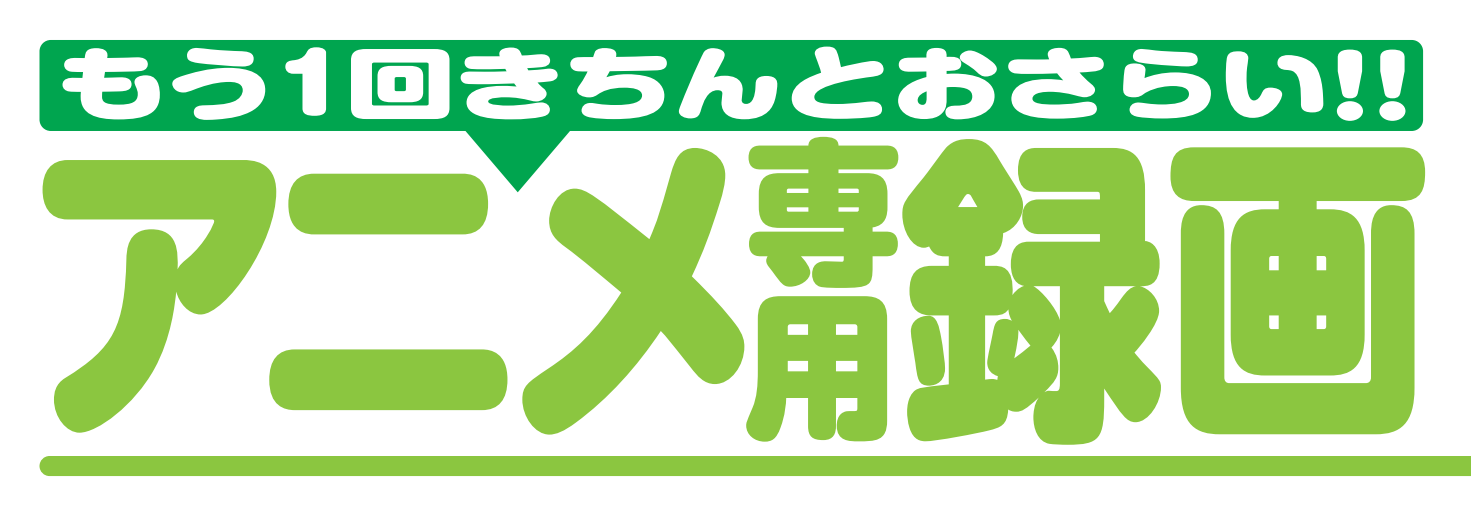

【Mindows Update』後、 **Update Windows**

強制的に

再起動をされるようなことがない

比較的楽だ。Windowsのように

好みの形式にしたり、汎用品の きのパラメータを調整して自分の を取ったり、再エンコードすると 例えば日DD全部のバックアップ

**完全にユーザ権限で動作す、とか 再起動をされるようなことがない**

**権限とユー Administrator ザ権限の混在で悩んだりとかがな**

ザ権限の混在で悩んだりとかがな るので Administrator 権限とユー とか、完全にユーザ権限で動作す

いのもいい。DLNAサーバをイ

#### **DLNAサーバでさらに便利に**

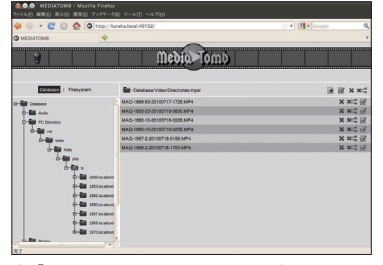

↑ 『mediatomb』をインストールし、録画したファ 。イルが置いてあるフォルダを指定する

ときに<br>おときに<br>おときに<br>おときに

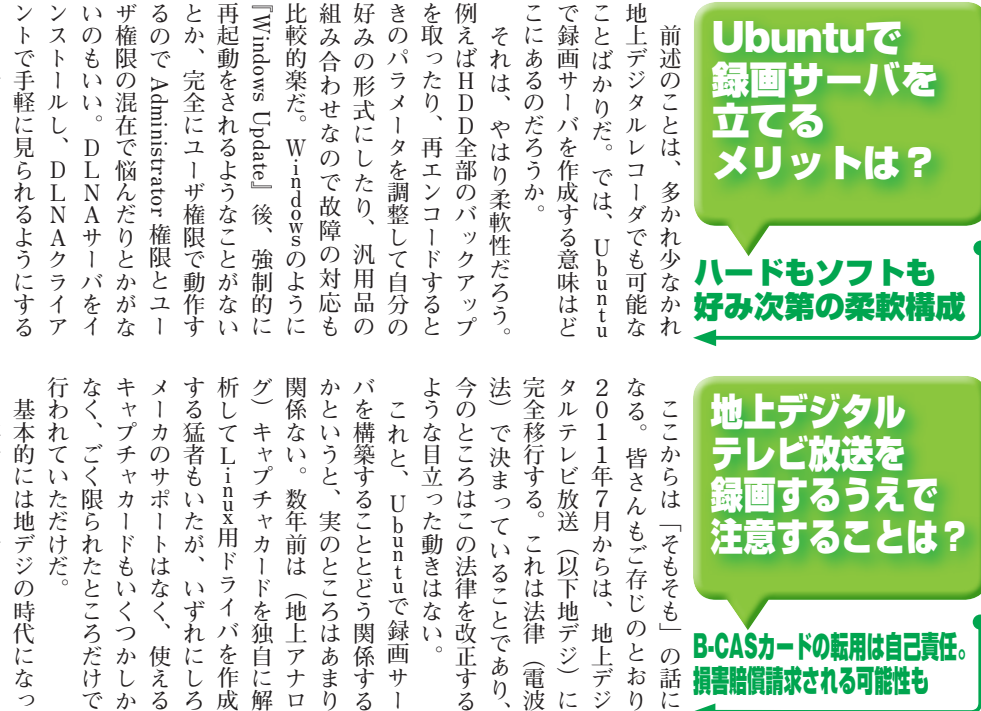

こにあるのだろうか。

それは、やはり柔軟性だろう。

で録画サーバを作成する意味はど

ことばかりだ。では、

 $\begin{array}{c} U\\ b\\ n\\ t\\ u \end{array}$ 

地上デジタルレコーダでも可能な

前述のことは、多かれ少なかれ

関係ない。数年前は(地上アナロ レビやレコーダなど)で復号して て放送され、それを受信機器(テ てしまった。原則として暗号化し していろいろと複雑なことになっ デジタルになるとコピー対策と称 ドウェアはない。そればかりか いう意味ではLinuxに対応ハー イバをリリースしないので、そう ても事情は同じで、メーカがドラ なく、ごく限られたところだけで キャプチャカードもいくつかし メーカのサポートはなく、使える する猛者もいたが、いずれにしろ 析してL-nnz用ドライバを作成 グ)キャプチャカードを独自に解 かというと、実のところはあまり バを構築することとどう関係する 基本的には地デジの時代になっ これと、Ubuntuで録画サー で、<br>レビルの<br>レビやレコーダ<br>レビやレコーダ **テ(それを受信機器、て放送され に対応ハー x u n いう意味ではLi メーカが キャプチャカードを使うことを主に解している。** 

こともできる。

ントで手軽に見られるようにする ンストールし、DLNAクライア

ときに使われるがB‐CASカー ゴスな」方式になっている。この 視聴するというなんとも「ガラパ **この。 ガラパ「視聴するというなんとも CASカー -**

> ういった損害が発生するのか皆目 することがあると書かれている。 求められ、さらに損害賠償を請求 違反があった場合カードの返却を で行って欲しい。規約には、契約 行為は、くれぐれも自己責任の下 で行うのは事実上不可能だ。よっ 2にはB-CASカードは添付さ は約款上受信機器に添付され、そ 見当がつかないが る場合はこの規約を遵守した状態 れておらず、Ubuntuで使用す するキャプチャカードであるPT 必要がある。しかし、ここで使用 の添付された受信機器で使用する に必要な鍵が含まれている。これ ドである。このカードには、 あくまで個人で視聴する場合、ど て、この特集記事で紹介している **CASカードは添付さ -** 復号

ハードもソフトも 好み次第の柔軟構成

録画

メリットは?

Ubuntuで 録画サーバを

立てる

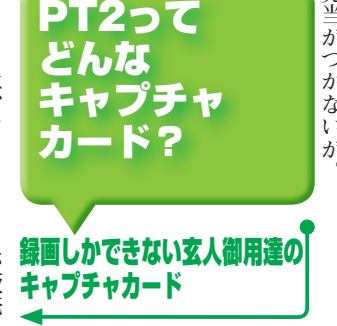

**CASカードは市販され -**

ドが公開されており、これを参考

PT2はドライバのソースコー

どで入手できる。謎の類似品も販

しないと考えたほうがいい。 売されているが、購入しても動作 よりも高いもののオークションな のは難しいかもしれないが、定価 流通在庫のみだ。今から購入する **PT2も生産終了となり、あとは** ただし、現在はPT1はもちろん 憶している人もいるかもしれない ている様子も報道されたので、記 Cパーツショップに並び、購入し えておこう。PT2はユーザがP アンテナ線の接続が必要なのは覚 ずつ搭載されており、それぞれに デジ用のチューナがそれぞれ2つ くなるだけなのだが。BS用と地 グと同等にコピーの制限などがな を行っている。とはいえ、アナロ は同じ)のPT1を購入し、 はPT2やその前身(できること

雑なルールを快く思わないユーザ このアナログの頃にはなかった複 ある。これにより、 ユーザの責任において行う必要が 録画したものを再生したい場合は 行に必要な審査も行われていない されていないし、B-CASの発 わる複雑なルールを回避したのだ ASカードは必要ないので、添付 は持たない。録画自体にはB-C で、録画するだけで再生する機能 していた地デジキャプチャカード **キャンプ キャンプ かんきょう かんきょう かんきょう かんきょう かんきょう かんきょう かんきょう かんきょう かんきょう かんきょう かんきょう かんきょう かんきょう かんきょう かんきょう かんきょう かんきょう かんきょう かんきょう かんきょう かんきょう かんきょう かんきょう かんきょう** この<br>アナログの頃には<br>アナログの頃にはなかった<br>アナログの頃にはなかった<br>アナログの頃にはなかった<br>アナログの頃にはなかった。 **。わる複雑なルールを回避したのだ 地デジにまつ、これにより。ある ユーザの責任において行うのです。 、 ネーム・スーツ スーツ・スーツ かんきょう かんきょう かんきょう かんきょう かんきょう かんきょう かんきょう かんきょう かんきょう かんきょう かんきょう かんきょう かんきょう かんきょう かんきょう かんきょう かんきょう かんきょう かんきょう かんきょう かんきょう かんきょう かんきょう 録画するだけで再生する機能、で** PT2は、アースソフトが販売 **アースソフトが販売、は2PT** 地デジにまつ **CASSの子** 

**『2U10/H-DT『バッファロー**

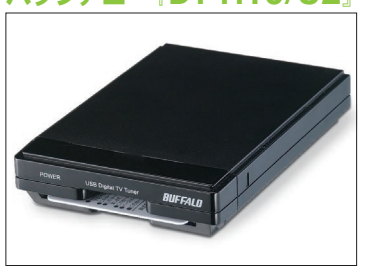

**。見ることができる理由だ、し**

見ることができる理由だ。

 $\overline{C}$ 

れ

が、Ubuntuで地デジを録

ラムにしたものを入手できる。こ 開されているので、これをプロ

グ

ることができ、復号する方法は公 ているICカードリーダで読み取 た。B - CASカードは市販され にしてLinuxへの移植が行われ

**↑実売価格 6000 円前後の低価格 USB 地デジ** ー。B-CAS カードも添付されている。

なお、 なった。 スで、 うな現象は起きて  ${\rm D}$ の事情で日 速病」と呼ば 者は以前トラブル(いわゆる『低  $\begin{array}{c}\n 7 \\
 7 \\
 0\n \end{array}$ l5 Fauには、カェスタン・デジだいぶ前に購入したSoeawateの2GBもあれば充分だ。HDDは メモリはDDR2 ポ できる限り省電力で小さ 電源はつけっぱなしになるので、 を用意するに越したことはないし する。 れ だ。1TB以上のHDD し添えておく。 キャプチャ す)に遭ってからWDのHDDは  $\iota$ ここではAtom ξ 大幅に低下 となると、 **を使用』MO510lD e t n I『**  $I_{n}$ <sub>t</sub>e<sup>1</sup> どこのメーカー  $\overline{O}$ <br> $\overline{H}$ <br> $\overline{D}$ まず、 必要になる **マンスの**<br>「空気のない」<br>「空気のない」 **TB以上のHDDが接続さ1。だ 低発熱のものを選ぶのが無難、よ 。 つなみはどころには悪いことは中国のことは中国のことには中国のことによっているのです。 このよ、DのHDDを購入したが データ保存用に、なお 。あくまで好みの問題だが。なった** キャプチャマン アイディング しゅうしょう しゅうしゃ しゅうしゃ しゅうしゃ しゅうしゃ しゅうしゃ しゅうしゃ しゅうしゃ しゅうしゃ しゅうしゃ しゅうしゃ しゅうしゃ しゅうしゃ しゅうしゃ しゅうしゃ しゅうしゃ **に遭ってからWDのHDDは)す 録画に支障をきた、大幅に低下し の場所では、その場所では、その場所では、その場所では、その場所では、その場所では、その場所では、その場所では、その場所では、その場所では、その場所では、その場所では、その場所では、その場所では、その場所でも、その場所でも、その場所でも、その場所でも、その場所でも、その場所でも、その場所でも、その場所でも、その場所でも、その場所でも、その場所でも、その場所でも、その場所でも、その場所でも、その場所でも、その場所でも、その場所でも、その場 「もちののある」ということを見る場合になります。**<br>「もちののある場合」ということを見る。 **低『いわゆる(者は以前トラブル 筆、の方が安価だが)WD(タル の e t a g a g a g a g a g a e だいぶ 。おおはは、スついては、スついては、スついては、スついては、スついては、スついては、スついては、スついては、スついては、スついては、スついては、スついては、スついては、スついては、スついては、スついては、スついては、ス**ついては、 **ボードはんがい**  $\mathop{\mathsf{I}}\nolimits_\circ$ でも、それは、1990年の1990年には、1990年の1990年には、1990年には、1990年には、1990年には、1990年には、1990年には、1990年には、1990年には、1990年には、1990年には、1990年には、1990年には、1990年には、1990年には、1990年には、1990年には、1990年には、1990年には、1990年には、1990年には、1990年には、1990年には、1990年には、1990年には、1 **、を用意するに越したことはないし 実用を考えると専用マシン。する** たマザー **PCIスロットを提供された。**  $\tau$  $\frac{1}{5}$ 低発熱のもの  $\bar{\zeta}$ **どこのメーカーを選択するにせ 。** データ保存用に10本近くW そう考えると、このマ エアと .ればしばらく持つが、 おまけに低価格で理想的だ は低消費電力かつファンレ 実用を考えると専用マシン **iDを購入したが、** あくまで好みの問題だが  $\begin{array}{c}\n\overrightarrow{P} \\
\overrightarrow{1} \\
2\n\end{array}$ D510MO』を使用 その構成を  $P$ C<br>I<br> $Z$ <br> $Q$  $\rm \frac{D}{D}$ ・ボード Ļ マシンでは使わなく の方が安価だが、 れる現象で、 教えて ! 録画に支障をきた  $\mathcal{O}$ D510搭載 を選ぶの を選択するにせ 書き込み速度が いないことは申 は<br>必 が必要になる。  $\begin{array}{c} \text{S} \\ \text{D} \\ \text{R} \\ \text{M} \\ \text{O} \end{array}$ **搭載の510D SDR** ットを搭載 須とする が接続さ いものが 何らか 現時点で販売終了のPT2 このよ **シが無難** 空き ・ザー を使うのが、ややネック 筆  $\mathcal{O}$  $Com$ 何らか ある。 はする 本語Remixからインストー て挿入する ICチッ 逆になることを忘れないでおこう  $\mathbf{A}$ U 3310-NTTCom」にした。 コミュニケーションズの  $\mathcal{O}$  $5$ うなチュ が  $\begin{array}{c}\nC \up A \\
S \up A \\
\downarrow \\
\uparrow \\
\up K\n\end{array}$ ことによって寿命を延ばす効果が ザ か ものの、この選択は間違って が、 た。 いていることを考慮してこれ なるべく静かなケースファンがつ インチ日DDを格納できること、 した電源を搭載していること、  $\Box$  $\ddot{t}$ T-SG05-B-B」にした。 と3ヶ月程度持つ計算になる。 **400GBなので、** すると、 Ļ しよう。 DなりNASなりにデータを退避 容量が少なくなったら外付け日 **表裏が、に挿入する場合』Com** 3310-NTTCom』にした。これは i-SG05-B-B」にした。 やや高価 **なある。 からインストールす x i m e 本語R** U **。**<br>「<br>
」<br>
「<br>
」 **ICキップが見える場所である。 。こうことを言えることを言えることを言えることを言えることを言えることを言えることを言えることを言えることを言えることを言えることを言えることを言えることを言えることを言えることを言えることを言えることを言えることを言えることを言えることを言えることを言えることを言えることを言えることを言えることを言えることを言えることを言えることを言えることを言えることを言えることを言えることを言えることを言えることを言えることを言えることを言える** 1 S カードを | SCR3310-NTT **buntuでも認識する。 Bautiful Ubb t n u Ubb t n u Ubb t n u Ubb t n u Ubb t n u Ubb t n u Ubb t n ubb t n ubb t n ubb t n ubb t n SCR『コミュニケーションズの**  $\overline{I}$ を買うのが手軽だろう。 **。のを買うのが手軽だろう** 購入できるので、このよう **コンセス** PCには、<br>PCには、<br>PCには、<br>PCには、<br>PCには、 **「あかの愛情」ということを選択する。 、おって。CASカードが必要だ。CASカードが必要だ。CASカードが必要だ。CASカードが必要だ。CASカードが必要だ。CASカードが必要だ。CASカードが必要だ。CASカードが必要だ。CASカードが必要だ。CASカードが必要だ。CASカードが必要だ。CASカードが必要だ。CASカードが必要だ。CASカードが必要だ。CASカードが必要だ。CASカードが必要だ。CAS** もちろん、 **ことによって寿命を延ばす効果が 排熱をしっかり行う、はするので マ。かったと胸を張って言える いちのことを考慮していることを考慮していることを考慮していることを考慮していることを考慮していることを考慮していることを考慮していることを考慮していることを考慮していることを考慮していることを考慮していることを考慮して 、した電源を搭載していること** ットに収まること、 **しっかりということを** が、 PCケースは S  $\mathcal{D}$  $\overline{1}$ 主 ヶ **視聴のためにはB、もちろん Cケースは | Silverstone SS**  $\begin{smallmatrix} b \\ u \\ h \\ t \\ u \end{smallmatrix}$  $\overline{t}$  $C$ <br> $\uparrow$   $\uparrow$ たと胸を張って言える。  $\dot{m}$ 週間に20本録画すると仮定 に の受信機器を購入する必要  $\mathcal{O}$  $\begin{array}{c} \end{array}$  $\begin{array}{c} \end{array}$ ini‐ITXは特にそうだ 通常サイズの  $\mathbb{I}$ PCにUSB接続するよ 1週間で80 GB、  $\tilde{\zeta}$ プが見える裏面を上 ーナは5000円前 ドがファンレスでも発熱 スの選択は非常に難し 1番組あたり約4GBと 挿入する場合、  $\mathbf{F}$ ドリー **ITXは特にそうだ -** を **・10** 視聴のためには 排熱をしっ **20本録画すると仮定** が必要だ。 [SCR3310-NTT [Silverstone  $^{1.5}_{\ \ \rm{T}}$  B 80 GB、1ヵ月で 04は、普通に日 -ダは、 **I.5** TB HDDだ 法  $\frac{5}{5}$ しっか かり 普 やや高価 よっ HDD<br>DDだ 1ヵ月で これ 表裏が  $\frac{N}{T}$  $\rm I$ **C - ISCR** 通 にし 1後か 行う いな にし がス  $JL$ に なも りと  $\tau$  $\boldsymbol{B}$ SS<br>S **3.5** 寸 は T  $\overline{\mathbf{v}}$  $\overline{V}$ 日  $\mathbf{D}$ ショ どのV 問題な 切る必 取  $z$ が 用している。  $\zeta$  $\mathcal{O}$ 報だが、 は辛いところだ。 画 運用し、 おらず、 ダメだ。なお、 グインできるようにしていな ようになる。ただし、 モート デスクト ステム]-[システム]-[リモー ラメー  $\tau$ コードするのに4時間ほどか Vアンテナも取れるところは、 を考慮して決めたいが、 仕組みはない。 イミン ることになるので、 多いと1日中再エンコードして はつけっ放しになる。 にするとい **」 var/** 『が終 り付けている。 **。 、そのため 、「」 [ション [ステム]** いる。  $\begin{array}{c} \text{f} \\ \text{0} \\ \text{1} \\ \text{1} \\ \text{2} \\ \text{0} \end{array}$ ば のため、 ある場合は、 ードとマ 別のマシンから  $\sum_{i=1}^{n}$ NCビュー -デスクトッ ・グが難しいし、 要はないが、  $\int\limits_0^1$ 以 ・ッ<br>プ **[システム[-** ただし、 「下を別パー パーティ

続しているもののほとんど使って けでほとんどなんとかなるが、[シ の中でも限られたところになるの 録画前に自動的に起動するような **。ボードとマウスを持続している。**<br>ボードとマウスを採る **本体で操作する必要。用している 必要に応じてVNCも併、運用し hで s s ウェブブラウザと、おらず 続しているもののほとんど使って 筆者はモニタは接、なお。ダメだ 自動的にロ、ただし。ようになる** と、<br>マルコンピュータ<br>マルコンピュータ<br>マルコンピュータ **なから** アプリケーション アプリケーション アプリケーション アプリケーション アプリケーション アプリケーション アプリケーション アプリケーション アプリケーション アプリケーション アプリケーション アプリケーション アプリケーション アプリケーション アプリケーション アプリケーション アプリケーション アプリケーション アプリケーション アプリケーション アプリケーション アプリケーション アプリケーション アプリケーション アプリケ **を有効にしておく]デスクトップ シ、 [けでほとんどなんとかなるが** ·時間はかからないと思われる。 **。の時間はかからないと思われる これは、ラメータを調整する場合には、ラメータを調整する場合には、その場合には、その場合には、その場合には、その場合には、その場合には、その場合には、その場合には、その場合には、その場合には、その場合には、その場合には、その場合には、その場合には、その場合には、その場合には、その場合には、その場合には、その場合には、その場合には、その場合には、その場合には、その場合には、その場合には、その場合には、その場合には、その場合には、その場合に あくまでも、そのようなものに、そのようなものに、そのようなものに、そのようなものに、そのようなものに、そのようなものに、そのようなものに、そのようなものに、そのようなものに、そのようなものに、そのようなものに、そのようなものに、そのようなものに、そのようなものに、そのようなものに、そのようなものに、そのようなものに、そのものに、そのものに、そのものに、そのものに、そのものに、そのものに、そのものに、そのものに、そのものに、そのものに、 アンテナもの マストの その場所は、その場所はない。この場所はないです。しかし、その場所はないです。しかし、その場所はないです。しかし、その場所はないです。しかし、その場所はないです。しかし、その場所はないです。しかし、その場所はないです。しかし、その場所はないです。しかし、その場所はないです。しかし、その場所はないです。しかし、その場所はないです。しかし、その場所はないです。しかし、その場所はないです。しかし、その場所はないです。しかし、その場所はないです 、画は、画が続わり、写真の人物の意味を見られる。 ことになる** 日々の運用はウェブブラウザだ **リ[- ロマングラウザル かいしゃ しょうしゃ しゅうしゃ しゅうしゃ しゅうしゃ しゅうしゃ しゅうしゃ しゅうしゃ しゅうしゃ しゅうしゃ しゅうしゃ しゅうしゃ しゅうしゃ しゅうしゃ しゅうしゃ しゅうしゃ しゅうしゃ キャンプ** タを調整すれば、これほど わったらハイバネートし、 ウェブブラウザとwshで 必要に応じてVNCも併 **[インターネット[-** 30分番組1本を再 **30分番組1本を再エン** Bluetooth アダプ ウスを接続している。 **アダプタも Bluetooth** 本体で操作する必要 だろう。 の特性上、 を有効にしておく 筆者はモニタは接 Bluetooth<br>
Bluetooth 置き場所はその事 **Bluetooth のキー** あくまで参考情 ·ワで操作できる プビューワー  $\begin{array}{c} \mathbf{f} \\ \mathbf{f} \\ \mathbf{m} \\ \mathbf{e} \\ \mathbf{g} \\ \mathcal{O} \end{array}$ 切るとしたら ・ショ 電源を切るタ |アプリケー **・ リモート[-** 録画 自動的に そもそも録 ティション 動作も特に 電源もT 毎日 ンも特に **中本数。** ノタも ドエン  $\ddot{}$ いと ゕ 電  $\mathbb{R}$ 家 な  $\mathbf{I}$  $\Box$ パ っ  $\iota$ が 源

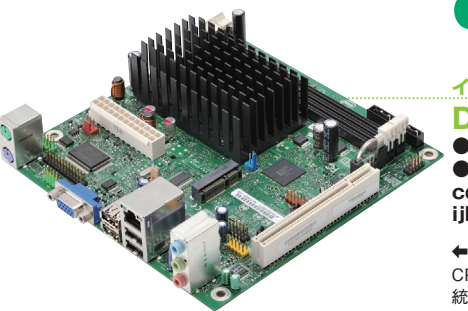

**PCケース**

**Silverstone(マスタードシード) SST-SG05B-B** ●実売価格 1万800円前後

 $\bullet$ **http://www.mustard** seed.co.jp/silverstone/ spec\_sstsg05bb.html

→おそらくは Atom よりも高速の ITX用のケース。そのぶん大きいが、 CPUを載せることを考慮した Mini-。安定動作が見込める

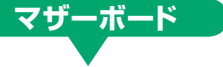

#### **インテル D510MO**

●実売価格 7400円前後 **/com.intel.www://http●** cd/channel/reseller/ ijkk/jpn/437989.htm

← Atom D510 は新世代の Atom で. CPUにチップセットの機能の一部が 統合されて、より低発熱・低消費電力 。となった

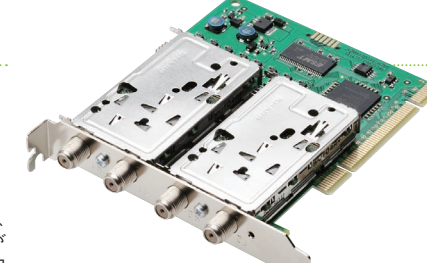

**ME-NTT ICカードリーダ**

SCR3310-NTTCom ●実売価格 2500円前後 **/com.ntt.www://http●** jpki/index.html

→ Ubuntu で使え、低価格で入手も 容易であり、選択しない理由が思いつ 。Windowsにももちろん対応。かない

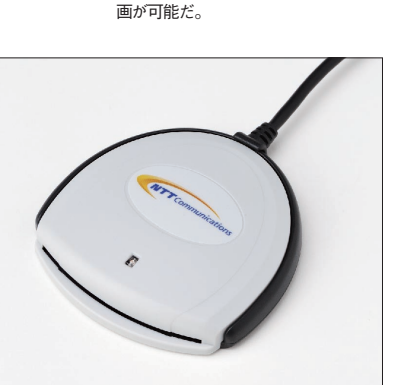

◆販売終了となったものの、今なお最 強を誇るキャプチャカード。BS デジ タルと地デジそれぞれ 2ch ずつの録

**/PT/jp.earthsoft://http●**

**キャプチャーカード**

**アースソフト 2PT**

**index.html** 

# アニメ諸録画サーバを立てる

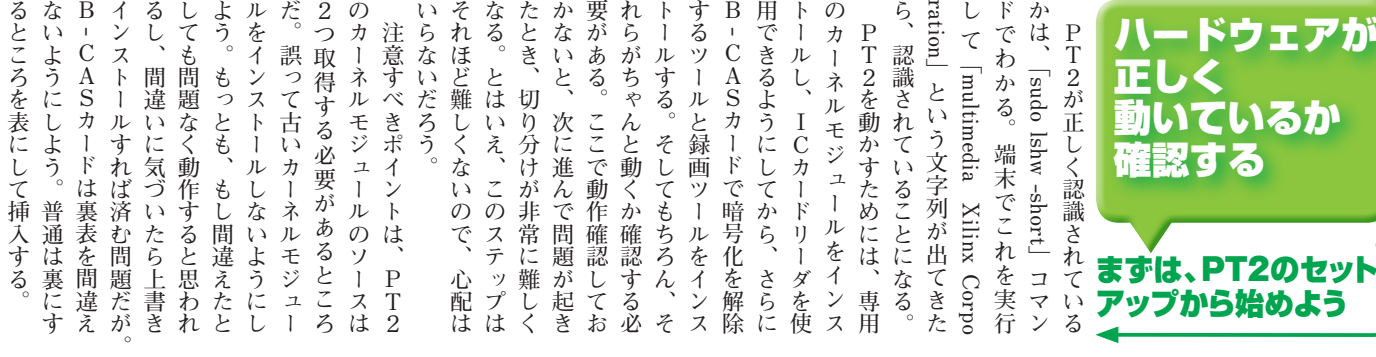

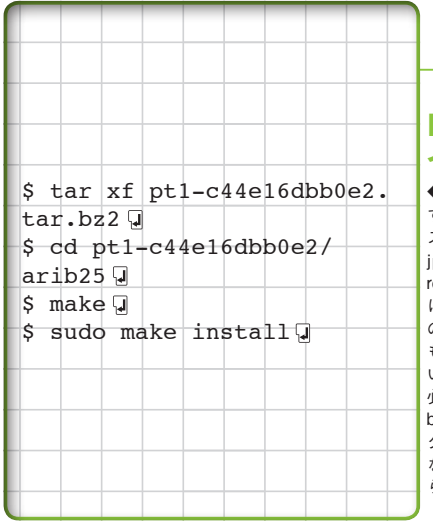

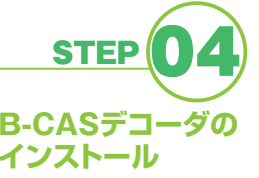

←認識したB-CAS カードを復号 するための実行ファイルのソー ス は、http://hg.honeyplanet. ip/pt1/rev/c44e16dbb0e2? ..<br>revcount=60 から取得する。これ は先ほどダウンロードしたドライバ の古いバージョンであり、これより も新しいバージョンには収録されて いないので、再度ダウンロードする 必要がある。やはり左のメニューの とスペン<br>- 2<br>bzip2 をクリックし、temp フォル .<br>ダあたりにダウンロードする。必要 なパッケージをインストールしてか 。<br>ら make する。

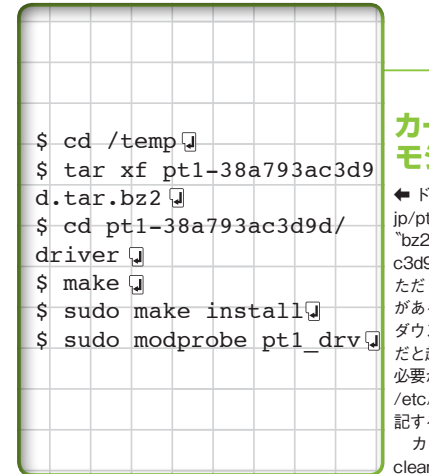

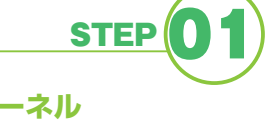

#### **モジュールのmake**

 $\bar{z}$  /  $\bar{y}$  is http://hg.honeyplanet. 。<br>t1/ から取得する。左側メニューの 7 をクリックすると、pt1-38a793a 9d.tar.bz2 がダウンロードできる、 し、このファイル名は変更される場合 る。これを、tempというフォルダに ンロードし、解凍する。ただし、これ だと起動するたびにモジュールを読み込む があるので、自動的に読み込むために、 /modules の最下行に pt1\_drv を追 る。

ーネルを新しくしたときは、make n をしてから make をやり直す。

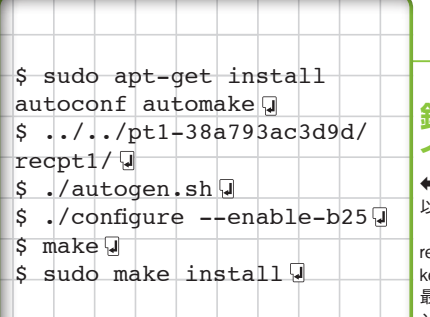

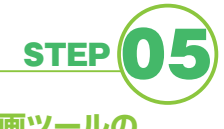

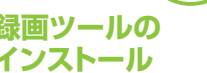

■実行ファイルは /usr/local/bin 。以下にインストールされる 録画をするための実行ファイルは ecpt1 といい、これを最後に ma e する。先ほどダウンロードした 最新版ドライバを使用するのがポイ ントだ。同じくこれも /usr/local/ bin 以下にインストールされる。

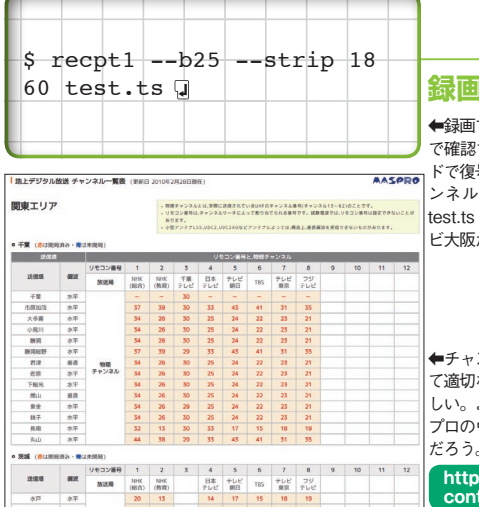

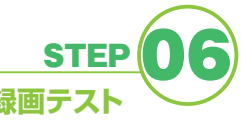

.<br>iできるかどうかは、コマンド ける。--b25 は B-CAS カー 号するオプション、18はチャ - 。<br>·番号、60 は録画する秒数、 はファイル名だ。18 はテレ  $t^2$ 

ンネル番号には、地域に応じ て適切なチャンネルを割り当てて欲 よくわからない場合は、マス 。<br>ウェブサイトで調べるといい だろう。

**/jp.co.maspro.www://http html.com/disp.pdf** 

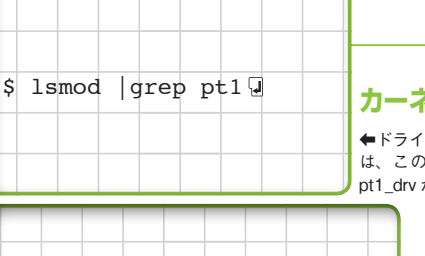

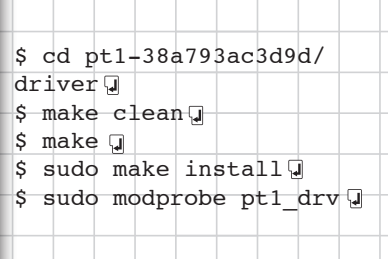

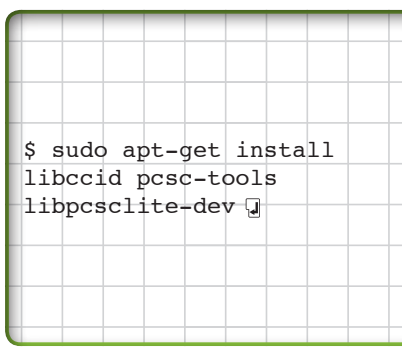

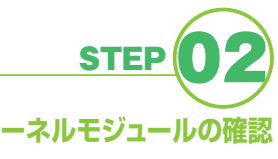

ドライバが読み込まれているかどうか➡ コマンドで確認する。これで が出てくれば成功だ。

#### **カーネルが新しく なったら 再度インストール**

◆これを忘れると録画できなくなる ので気を付けよう。STEP02 を実 。行し確認したい

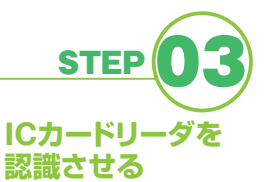

←IC カードリーダを接続し、認識 させる。まずは必要なパッケージを インストール後、 pcsc\_scan コマンドを実行して、 .<br>認識しているか確認する。正しく表 示されれば、Ctrl+C キーで中断し 。て構わない

になっているはずだ。 いるため、マニュアルよりは簡単 パッケージを使用するようにして るだけ標準のリポジトリにある にセットアップしていこう。でき クだ。全部必要なので、間違わず のとおりAAC(音声)のコーデッ e ro AACコーデックはその名 動画とメタデータを抜き出し、N ファイルに含まれる必要な音声と がスクリーンショットの取得、W ewが再エンコード、 mp --as ver ではなく、EUC-JPなのを忘 ドがUbuntu標準のUTF-8 になっているところだ。文字コー folt:naではなく「www-data」 aのユーザ権限とグループ権限が は若干簡単になっている。あと 変更されており、インストール とSQLiteを使用するように なっているが、最新バージョンだ ルではPostareSQLが必要と 手する。ソースにあるマニュア されているが、バージョンがやや INEとTSMP! - - - - - - - で T S 合わせるのもポイントで、ffmp れてはいけない。 マニュアルとの違いは、foltin 古いため Subversion から直接入 t a r ボール (.tar.gz) でも配布 **のユーザ権限とグループ権限が a** foltiaの **。**  $\begin{array}{c} \fbox{1} \\ \hbox{1} \\ \hbox{1} \\ \hbox{2} \\ \hbox{3} \end{array}$ **。になっているはずだ マニュアルよりは簡単、いるため パッケージを使用するようにして このようには、そのようには、そのようには、そのようには、そのようには、そのようには、そのようには、そのようには、そのようには、そのようには、そのようには、そのようには、そのようには、そのようには、そのようには、そのようには、そのようには、そのようには、そのようには、そのようには、そのようには、そのようには、そのようには、そのようには、そのようには、そのようには、その** でも、このことを1000ml のかい (1000ml の)<br>アップしていこう<br>アップしていこう **のようなので、そのようなので、そのようなので、そのようなので、そのようなので、そのようなので、そのようなので、そのようなので、そのようなので、そのようなので、そのようなので、そのようなので、そのようなので、そのようなので、そのようなので、そのようなので、そのようなので、そのもので、そのようなので、そのもので、そのもので、そのもので、そのもので、そのもので、そのもので、そのもので、そのもので、そのもので、そのもので、そのもので、そのもの のコーデッ) 音声 (のとおりAAC N、動画とメタデータを抜き出し ファイルに含まれる必要な音声と W、がスクリーンショットの取得 p m ff、合わせるのもポイントで** たくさんの外部ツールと組み **u標準のUTF t n u ドがUb 文字コー。になっているところだ 。 たくさんの外部ツールと組み** ンストール **AACコーデックはその名 から直接入 Subversion** セットアップの 方法が知りたい のソースコードは .tar.gz/ てそ酉有 **JP さんこうかい そうかい 「data-www** やや難しいが、手順 を追って作業しよう

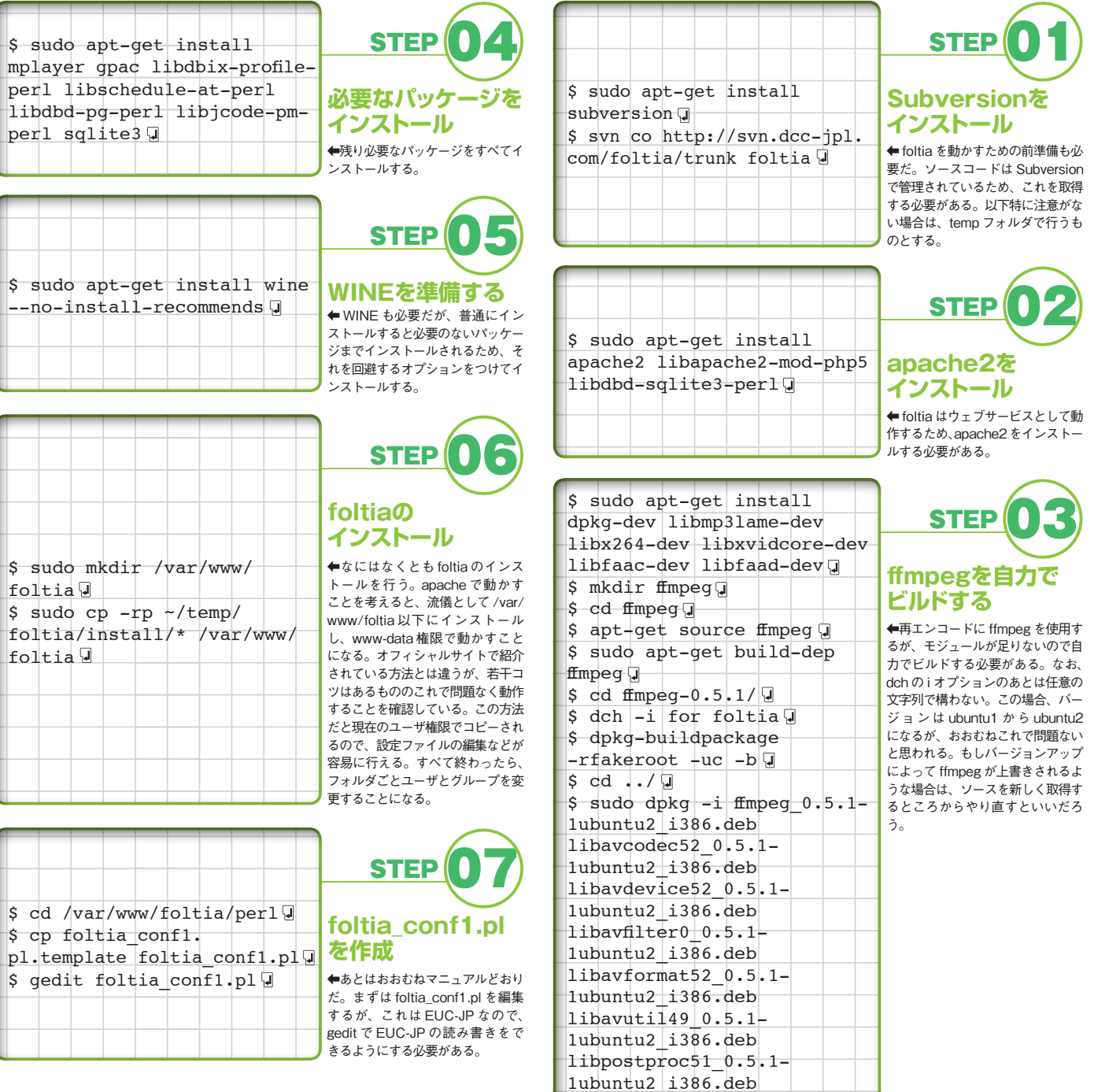

 $lipswscaIe00.5.1-1ubuntu2$ 

 $i386.$ deb $j$ 

### 町サー  $\mathbf{F}$

**foltia popfig2.phpの設定を確認する** 

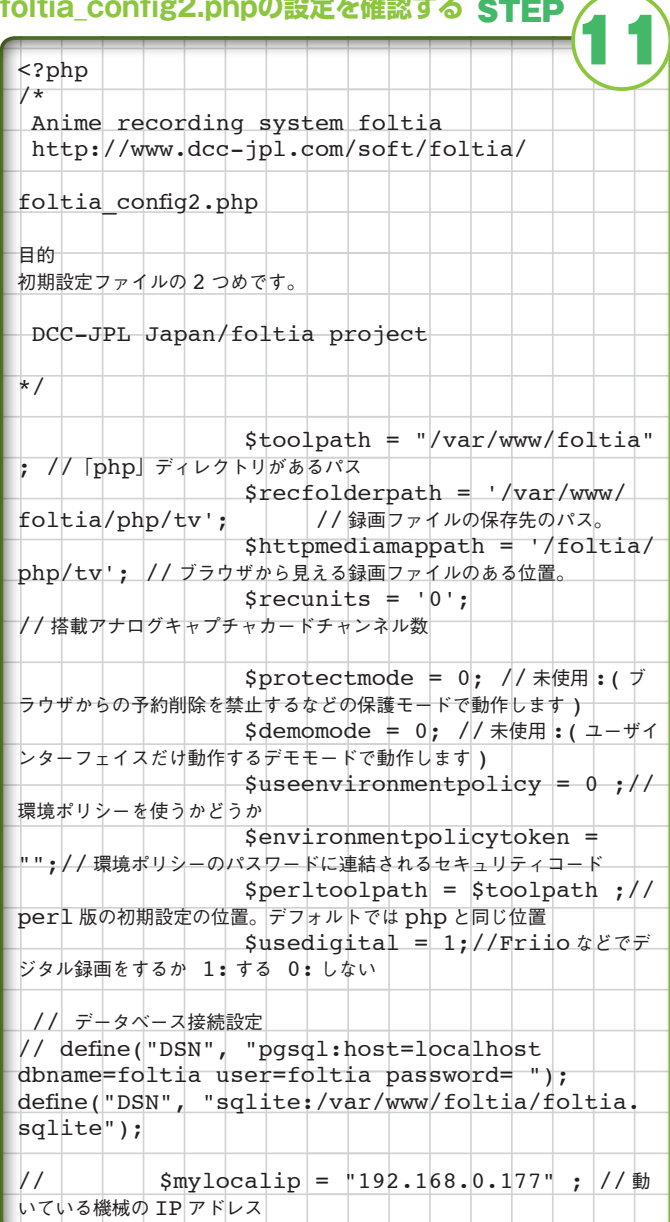

↑この設定も、上と同じにすれば問題なく動作する。

#### **mitaフォルダを作成、tvフォルダ**

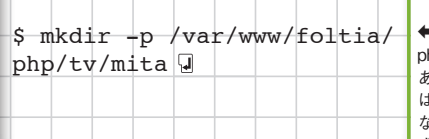

#### ■これらの設定ファイルによると hp フォルダ以下に tv フォルダが ちる必要があり、削除されたもの ま mita フォルダに移動することに よっているが、どちらもないので作 。成する

 $\blacklozenge$  foltia はたくさんの外部ツール を使用するため、インストールす る必要がある。外部ツールはすべ て perl の tool フォルダに置くた

**STEP** 

#### **外部ツールとリンクを張る**

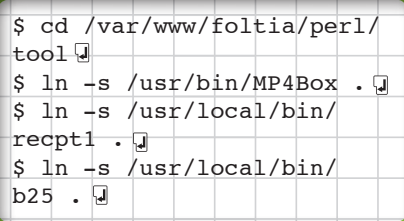

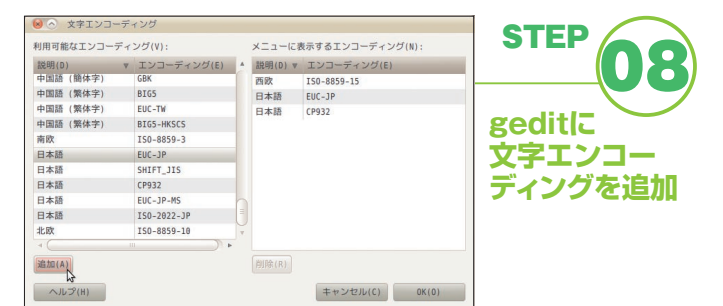

↑ gedit を起動し、[ 開く ] をクリックする。そうするとファイルを開くダイアログが表示され、 その下に [ 文字エンコーディング ] があるので、このメニューから [ 追加と削除 ] を選択する。 スクロールすると下に [EUC-JP] があるので、これを選択して [ 追加 ] をクリックする。つい でにほかの文字エンコーディングも登録しておくといいだろう。追加が終わったら [OK] をク リックしてダイアログを閉じ、ここではひとまず何も開かないので、ダイアログを閉じる。

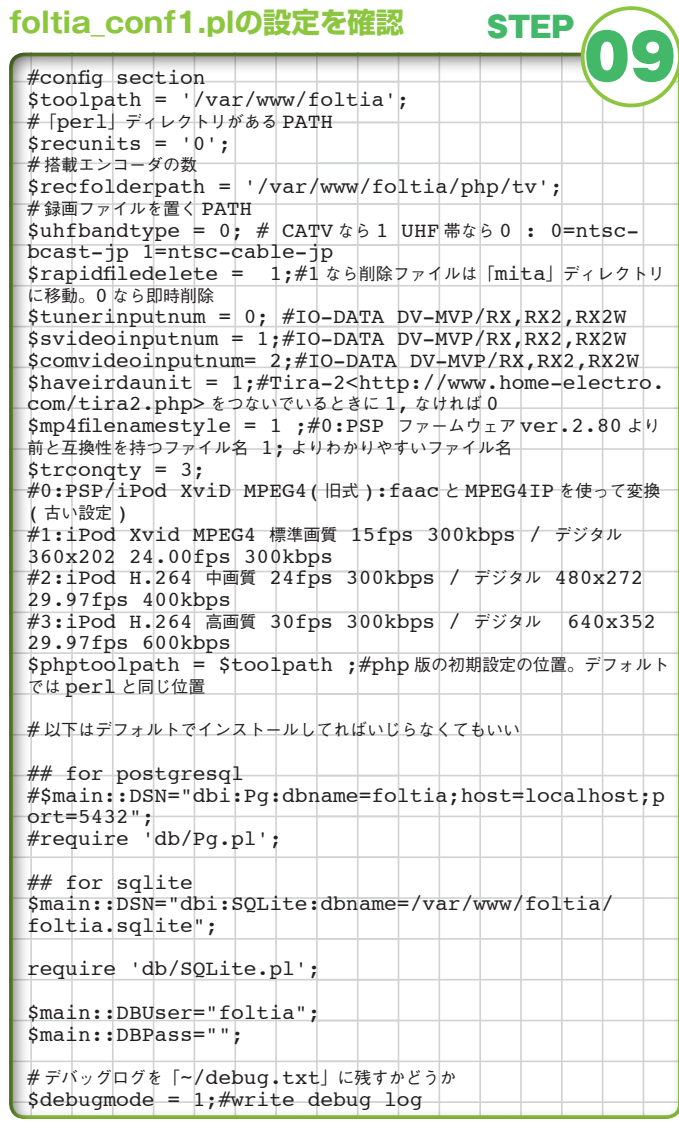

↑通常はほぼこのままでいいだろう。\$trconqty はこれでなくてもいいので、1~3のいずれ かを設定する必要がある。なお、この3の設定で再エンコードしたものは NetWalker では再生 できなかった。ひとまずここでは、これでよしとする。foltia\_conf2.pl もほぼ同様に設定する。

#### **foltia\_config2.phpを作成する**

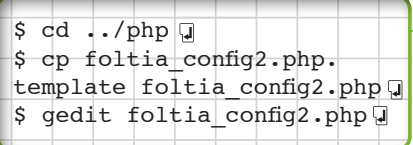

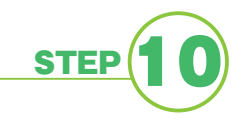

← foltia\_config2.php を作成して gedit で編集する。

め、作業はすべてここで行う。まず、 recpt1 と b25 と MP4Box のシン 。ボリックリンクを作成する

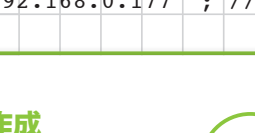

**STEP** 

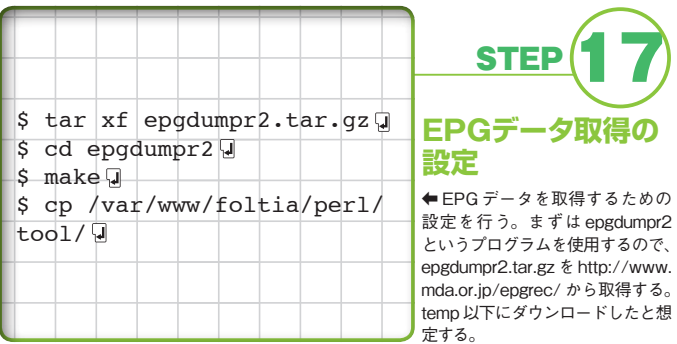

#### **plを作成.grab\_スクリプトtv**

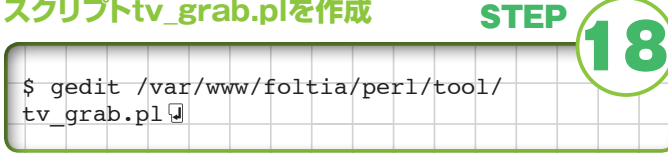

合あとは、/var/www/foltia/perl/tool/ に tv\_grab.pl というスクリプトのファイルを作成する。

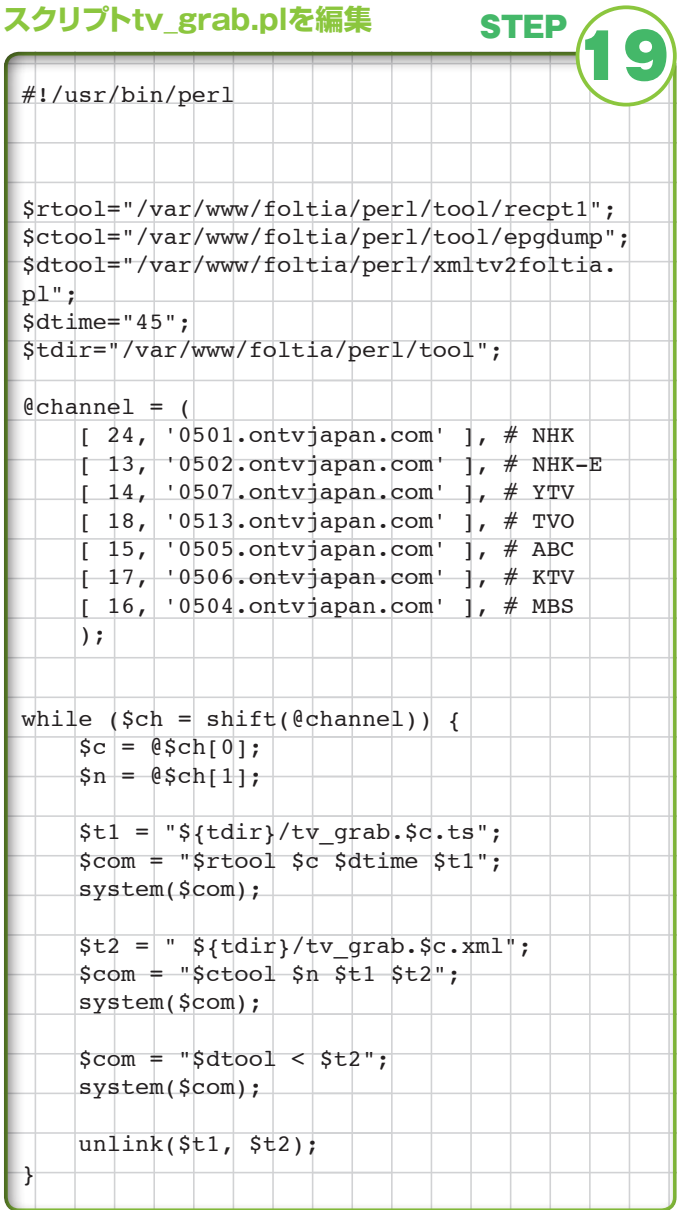

↑このスクリプトは http://d.hatena.ne.jp/bsdaemon/20090505 のものを改変した。@ channel のところは先ほどのデータベースと同じように変更しよう。

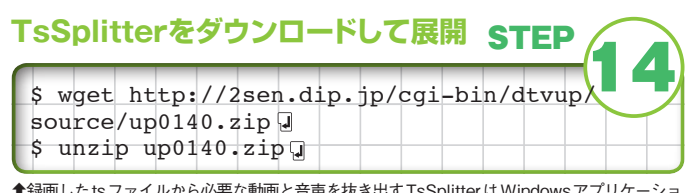

録画した ts ファイルから必要な動画と音声を抜き出す TsSplitter は Windowsア ンだが、先程インストールした wine で動作する。ここではこれを使用する。実行権限は特に与 える必要はない。マニュアルにある tss.py はこの TsSplitter があれば必要ないので、ここでは 。インストールしない

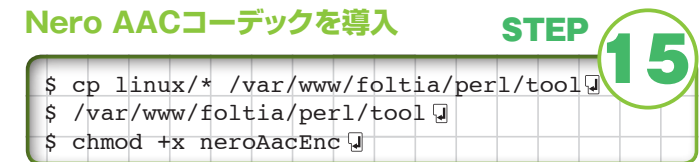

↑ Nero AAC コーデックは http://www.nero.com/jpn/technologies-aac-codec.html から NeroAACCodec-1.5.1.zip を取得し、解凍する。中には linux フォルダと win32 フォルダが あるので、linux フォルダの中身をここにコピーする。neroAacEnc に実行権限を与えるのがポ 。イントだ

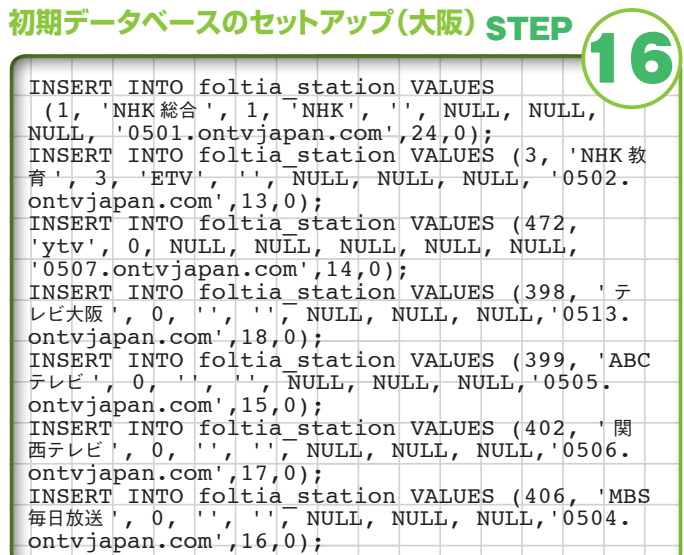

★次は初期データベースをセットアップする。基本的には mktable.sqlite.txt を流し込むだけだ が、このファイルの146行目以降からチャンネルの一覧がある。これはあまりに多すぎるので、 各地方のみの設定にするのがいいだろう。筆者の住む大阪では、これだけになる。パラメータの 意味は、マニュアルの「設定 3:foltia\_station テーブル」にある。マニュアル自体は、ソースの doc フォルダにある。 筆者は変更した mktable.sqlite.txt を mktable.sqlite.osaka.txt とした。

#### **(東京(初期データベースのセットアップ**

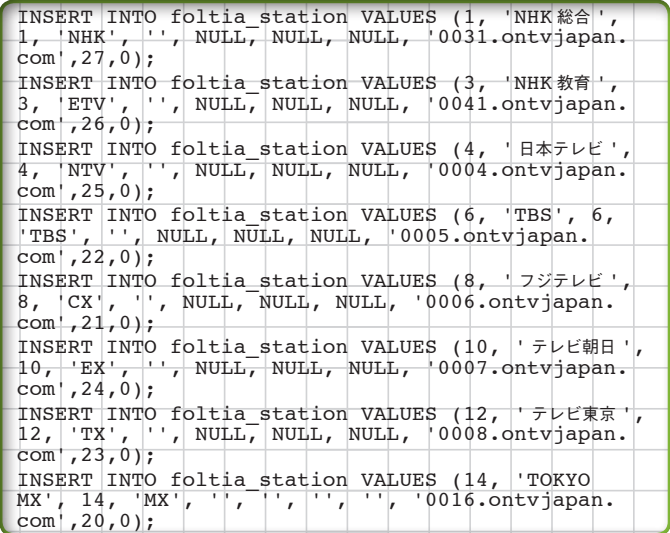

# アニメ諸録画サーバを立てる

STEP

**STEP** 

24

#### **データベースを作成する**

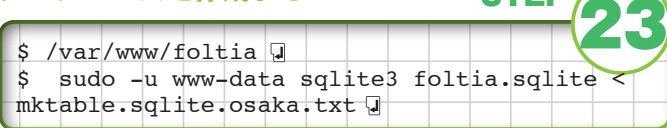

。扌先ほど変更したデータベースを作成するコマンドは次のとおりだ

### **しょぼかるのデータを流し込む**

 $$ sudo$  -u www-data perl/getxml2db.pl  $\Pi$ 

**↑**ここまできてようやく、しょぼいカレンダーのデータを流し込む。ウェブブラウザで http:// localhost/foltia/php を開き、[ 放送予定] をクリックして正しく表示されれば成功だ。

#### **番組予約の動作を確認する**

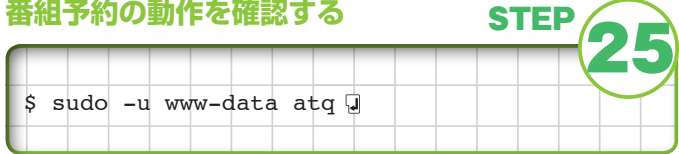

↑ここで番組予約をしたいところだが、atq コマンドを呼び出して行われるものの、セキュリティ の都合からか、www-data では実行が許可されていない。よって、/etc/at.deny の最下行にあ る www-data を削除する必要がある。これは外部に Web サービスを提供する場合はかなり危 険なことだが(外部から侵入され、乗っ取られた場合、cron でプログラムを動作させることが 可能なため)、foltia を動かすだけなら問題ないだろう。ウェブブラウザから任意の番組を予約 してみて、次のコマンドでなにか表示されれば成功だ。

#### **EPGデータを取得させる**

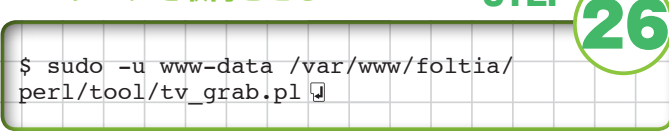

**↑ここで EPG データを取得する。** 

#### **自動実行をcronに設定**

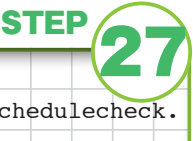

STEP<sub>/</sub>

30 \* \* \* \* /var/www/foltia/perl/schedulecheck.  $p1$  >/dev/null  $2 > 1$  $0 \rightarrow * * / var/www/foltia/perl/cron foltia$  $dayly.sh$  >/dev/null  $2 > 10$ 

↑最後に、自動実行するプログラムをcron に登録すれば完了だ。登録するのは schedulecheck.pl と cron\_foltia\_dayly.sh だ。エディタが起動するので、以上の内容を書い 。て保存する

#### **cronの設定を確認**

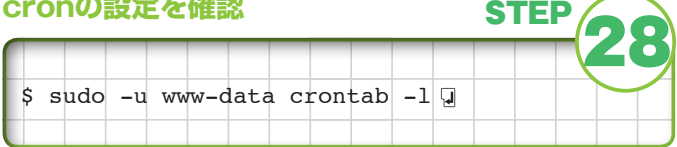

↑正しく登録されているかどうかは、以下のコマンドで確認できる。

\$ sudo -u www-data crontab -e

## **使いかた**

**/localhost://foltia**を動作させている**PC**だと**http**、**Firefox**を起動して **localhost**のところに**IP**アド、ほかの**PC**だと。にアクセスする**/php/foltia** レスが入る。あるいは、ホスト名+localでもいい。アニメの場合は「放映 予定」の「TID」をクリックすると個別の番組になるので、「予約」をクリッ クすると予約できる。EPGを見たい場合は「番組表」をクリックする。録 画したファイルは「録画一覧」にあり、再エンコードしたものは「録画ライ ブラリ」から再生できる。

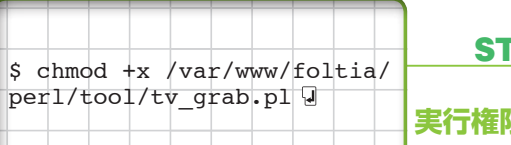

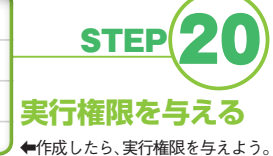

STEP

#### **スクリプトの自動実行を設定**

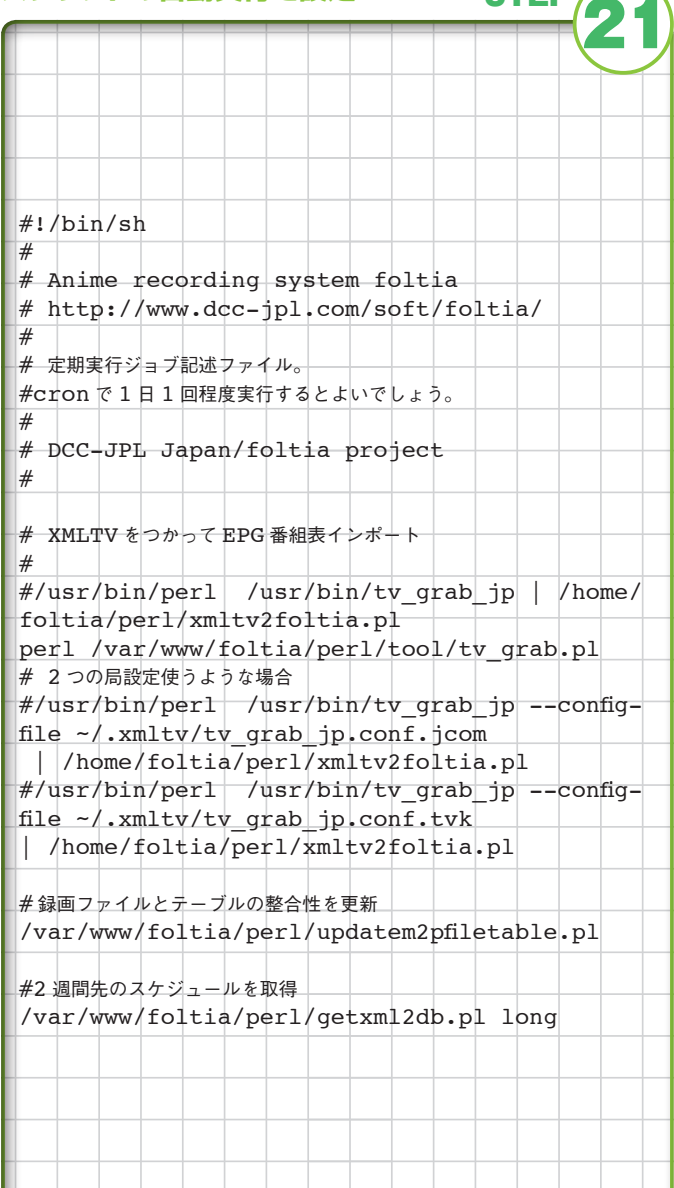

↑ tv\_grab.pl を自動実行するよう、変更する。

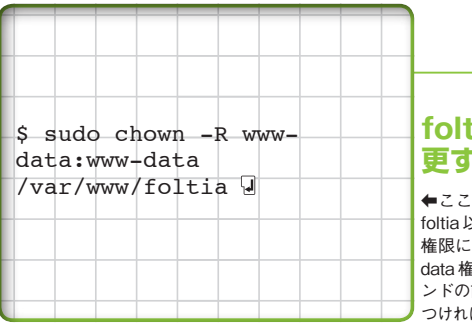

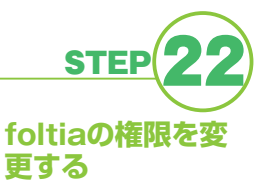

←ここまでの作業が終わったら、 foltia 以下をグループ [www-data] data 権限で行う。原則としてコマ 権限にする。以後の変更は www-ンドの前に sudo -u www-data と 。つければいい